# **USB 4K Ultra HD Camera**

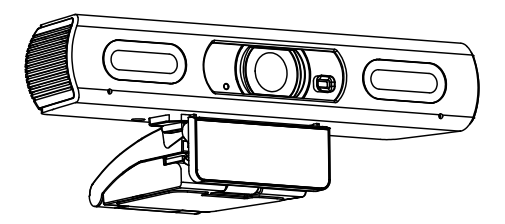

# **User Manual**

# **English (V1.0)**

## **Copyright Notice**

All contents of this manual, whose copyright belongs to our corporation cannot be cloned, copied or translated without the permission of the company. Product specifications and information which were referred to in this document are for reference only. We may change, delete, or update any content at any time and without prior notice.

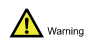

This is class A production. Electromagnetic radiation at specific frequencies may affect the image quality of TV in home environment.

## Catalogue

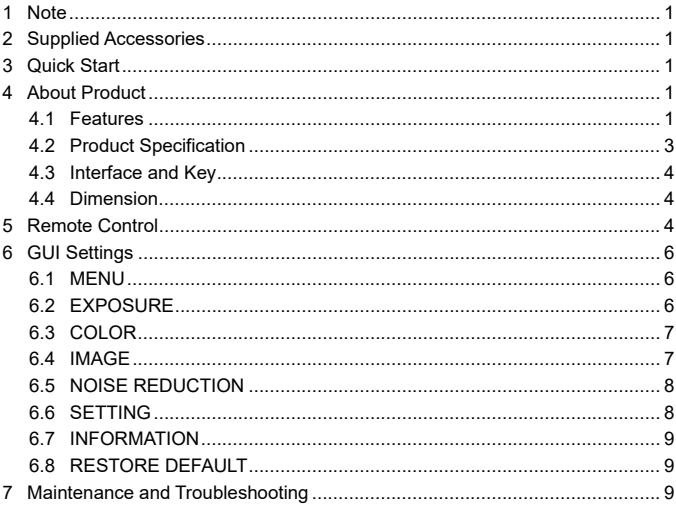

# **1 Note**

## **Electric Safety**

Installation and operation must accord with electric safety standard.

## **Caution to Transport**

Avoid stress, vibration or soakage in transport, storage and installation.

## **Careful Installation**

The product should be placed on smooth desktop. The shell of product is an organic material and is strictly prohibited from contact with any liquid, gas or solid material that may cause corrosion to the shell.

## **Do not Unauthorized Disassemble**

This product has no parts which can be repaired by the user. The damage caused by the user's own disassembly is not covered by warranty.

Warning

Specific frequencies of electromagnetic field may affect the image of the camera!

# **2 Supplied Accessories**

When unpacking the package, check that all the following accessories are included:

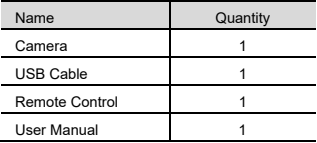

## **3 Quick Start**

Please check the connections are correct before starting.

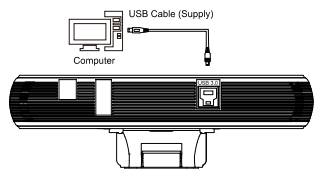

## **4 About Product**

## **4.1 Features**

## **4K UHD**

Support 4K UHD, ultra-high definition combined with ultra-high resolution, support max. 4K@30fps/25fps image encoding output and downward compatible with 1080P, 720P and other resolutions.

## **USB 3.0**

The full-featured USB 3.0 interface integrated power supply, video and audio, and supports 1 USB video signal source and audio source.

## **Lens**

The wide-angle field of view up to 84° (Integrated auto-focus function) / 120°, small lens, big vision. The 84° lens supports fast focus function which can quickly provide the accurate focus and present clearer images.

#### **Built-in Microphone**

The built-in microphone array can omnidirectional pickup with distance up to 6 meters. The wonderful noise suppression algorithm makes your voice perfect.

#### **Landscape/Portrait Mode**

Support one-key landscape and portrait switching which is flexible and adaptable to various application scenarios. In portrait screen mode, it supports manual or AI automatic adjustment of field angle to keep you in c-position all the time.

#### **e-PTZ**

No complicated mechanical PTZ devices needed for more reliable and robust noisefree PTZ feature with more accurate rotation to bring a non-inductive pan/tilt experience.

## **Auto Framing**

The built-in intelligent automatic viewfinder AI algorithm, combined with face recognition which can automatically adjust the camera to obtain the best composition as the personnel seat of the meeting room changes.

## **Speaker Tracking**

The built-in intelligent analysis algorithm supports audible position identification and intelligent linkage EPTZ function, the speaker can be automatically tracked, and it intelligently switches the speaker screen to ensure that the speaker is always clear in the screen.

## **AI Tracking**

Use the deep learning technology to extract the target's characteristics and allow smooth face tracking no matter where the face is facing. It is suitable for application scenarios such as presenter automatic tracking and can flexibly select tracking targets.

## **Soft Light Filling**

The integrated fill light device supports remotely adjust the soft light brightness with remote control, which can achieve the desired effect under any lighting conditions.

### **Low Illumination**

The new CMOS sensor with ultra-high SNR can effectively reduce the image noise under low light, use the 2D and 3D noise reduction algorithms simultaneously to greatly reduce the image noise and have clear images with SNR up to 55 dB or higher even under extreme low light.

## **Easy Operation**

The full-featured infrared remote control supports one-key quick switching of horizontal and portrait screen modes, onekey turn on/off auto framing, speaker tracking, body tracking, adjust the brightness of the light remotely, set the preset, e-PTZ, image parameters and others.

## **Easy Installation**

The supplied damping rotating support can work with almost 100% of the displays on market; it's easy to install, stable & reliable.

## **4.2 Product Specification**

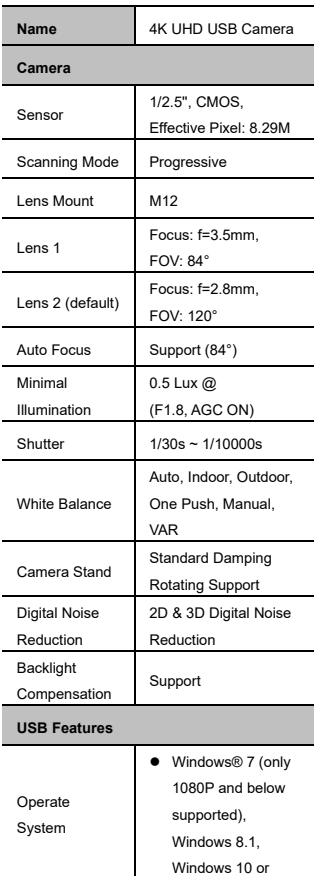

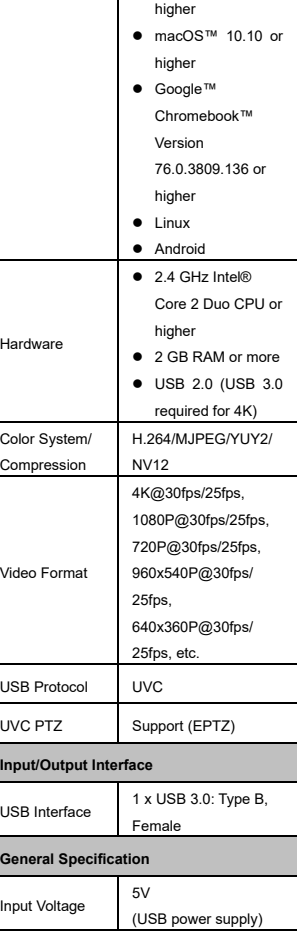

٦

Γ

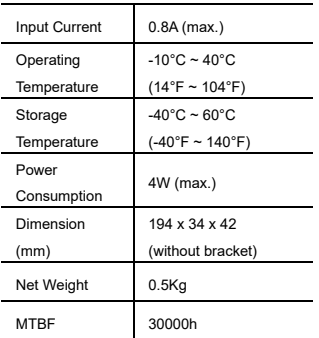

## **4.3 Interface and Key**

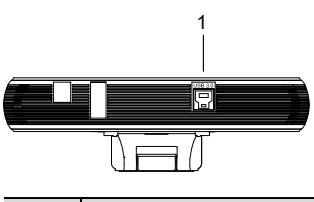

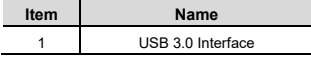

## **4.4 Dimension**

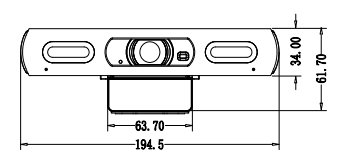

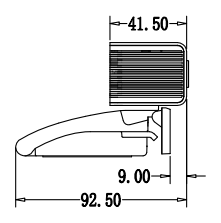

## **5 Remote Control**

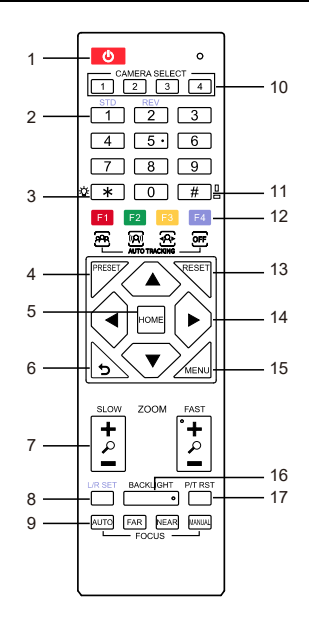

#### **Key Description 1. (Standby) Key**  Press to enter standby mode. Press again to resume to normal mode. Note: The power consumption in standby mode is approximately half of that in normal mode. **2. Number Key**  To set preset or call preset. **3. \* Key** Use with other keys. **4. PRESET Key**  Set preset: Store a preset position. [PRESET] + Numeric key (0-9): Set the preset position. **5. HOME Key**  Confirm selection or press to turn the lens back to the middle position. **6. (Return) Key**  Press to return to the previous menu. **7. ZOOM Key**  ● SLOW: Zoom In [+] or Zoom Out [-] **9. FOCUS Key**  Focus adjustment: Press [AUTO] to adjust the focus automatically. Press [MANUAL] to adjust the focus manually. When in manual focus mode, press [FAR] to focus on far object or [NEAR] to focus on near object. **10. CAMERA SELECT Key**  Camera selection: Press to select and control the camera. **11. # Key**  Use with other keys. **12. IR Remote Control Key**  [\*]+[#]+[F1]: Address 1 [\*]+[#]+[F2]: Address 2 [\*]+[#]+[F3]: Address 3 [\*]+[#]+[F4]: Address 4 **13. RESET Key**  Clear the preset position: [RESET] + Numeric key (0-9).

slowly.

● FAST: Zoom In [+] or Zoom Out [-] fast.

#### **8. L/R SET Key**

Press with 1 or 2 key to set the direction of

#### the Pan-Tilt.

- **•** Press L/R Set + 1 [STD]: Set the Pan-Tilt turn the same direction as the PTZ control key.
- Press L/R Set + 2 [REV]: Set the Pan-Tilt turn the opposite direction as the PTZ control key.

#### **14. PTZ Control Key**

After zooming, press arrow button to perform

panning and tilting. Press [HOME] button to

face the camera back to front.

#### **15. MENU Key**

Enter or exit the OSD menu.

### **16. BACKLIGHT Key**

Backlight ON/OFF: Press repeatedly to enable or disable the backlight compensation.

NOTE:

- Ineffective when in manual exposure mode.
- **•** If there is a light behind, the subject will become dark, press the backlight key to enable the backlight compensation. Press again to disable this function.

#### **17. P/T RST (PTZ Reset) Key**

Function only applicable to the PTZ camera.

#### **18. Shortcut Set**

- F1: Press to open the auto box selection.
- F2: Press to open the speaker tracking.
- F3: Press to open the person tracking.
- F4: Press to close the tracking mode and tracking effect.
- [\*]: Long press to switch the brightness of the compensation light.
- [#]: Long press to switch between landscape and portrait mode.
- $\blacktriangleleft$  / $\blacktriangleright$ : Press to select the target when in non-menu state and the person tracking mode is enabled.

## **6 GUI Settings**

## **6.1 MENU**

Press [MENU] key to display the main menu on the screen. Use the arrow key to move the cursor to desired item and press the [HOME] key to confirm to enter the corresponding sub-menu.

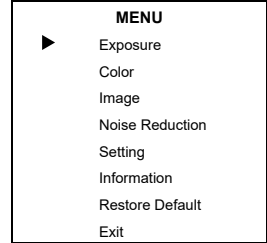

## **6.2 EXPOSURE**

When in main menu page, move the cursor to [Exposure] and press [HOME] key to confirm to enter the exposure page as shown in below figure.

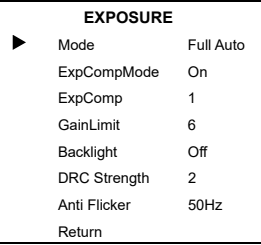

**Mode**: Full Auto, Manual, Shutter Priority, Bright.

**Shutter**: 1/30s, 1/60s, 1/90s, 1/100s, 1/125s, 1/200s, 1/250s, 1/350s, 1/500s, 1/725s, 1/1000s, 1/1500s, 1/2000s,

1/3000s, 1/4000s, 1/6000s, 1/10000s (Effective in Manual & Shutter Priority mode).

**Gain**: 0 ~ 64 (Effective only in Manual mode)

**ExpCompMode** (Exposure Compensation Mode): On, Off (Effective only in Full Auto mode).

**ExpComp** (Exposure Compensation Value): -7  $\sim$  7 (Effective only in

ExpCompMode On).

**GainLimit** (Maximum Gain Limit): 0 ~ 15

(Effective in Full Auto & Bright mode).

**Backlight**: On, Off (Effective only in Full Auto mode).

Bright: 0 ~ 17 (Effective only in Bright mode).

**DRC Strength** (Dynamic Range Control):  $0 - 8$ .

**Anti Flicker**: Off, 50Hz, 60Hz (Effective in Full Auto & Bright mode).

## **6.3 COLOR**

When in main menu page, move the cursor to [Color] and press [HOME] key to confirm to enter the color page as shown in below figure.

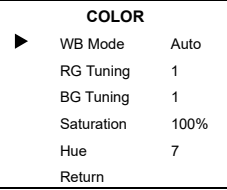

**WB-Mode** (White Balance Mode): Auto, Indoor, Outdoor, One Push, Manual, VAR. **R Gain** (Red Gain): 0 ~ 255 (Effective only

in Manual mode).

**B Gain** (Blue Gain): 0 ~ 255 (Effective only in Manual mode).

**Colortemp**: 2500K ~ 8000K (Effective only in VAR mode).

**RG Tuning** (Red Gain Tuning): -10 ~ 10

(Effective in Auto, One Push & VAR mode).

**BG Tuning** (Blue Gain Tuning): -10 ~ 10

(Effective in Auto, One Push & VAR mode).

**Saturation**: 60% ~ 200%.

**Hue**: 0 ~ 14.

## **6.4 IMAGE**

When in main menu page, move the cursor to [Image] and press [HOME] key to confirm to enter the image page as shown in below figure.

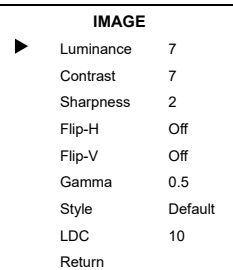

**Luminance**: 0 ~ 14.

**Contrast**: 0 ~ 14.

**Sharpness**: 0 ~ 14.

**Flip-H (Flip Horizontally)**: On, Off.

**Flip-V (Flip Vertical)**: On, Off.

**Gamma**: EXT, Default, 0.45, 0.5, 0.56, 0.63.

**Style**: Default, Norm, Clarity, Bright, PC, Clarity (LED), Face.

**LDC** (Lens Distortion Correction): Off,

 $1 - 10$ 

## **6.5 NOISE REDUCTION**

When in main menu page, move the cursor to [Noise Reduction] and press [HOME] key to enter the noise reduction page as shown in below figure.

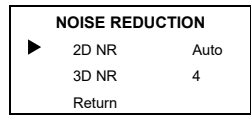

**2D NR** (2D Noise Reduction): Close, Auto,  $1 - 5$ 

**3D NR** (3D Noise Reduction): Close, Auto,  $1 - 8$ .

## **6.6 SETTING**

When in main menu page, move the cursor to [Setting] and press [HOME] key to enter the setting page as shown in below figure.

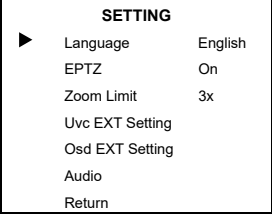

**Language**: English, Chinese, French & Deutsch.

**EPTZ**: On, Off.

**Zoom Limit**: 1.5x, 2x, 3x, 4x, 8x (Effective only in EPTZ on mode).

**Uvc EXT Setting**: Enable or disable the H264, NV 12, Bulk and Portrait.

**Osd EXT Setting**: Do Goto Preset,

Tracking Mode, Tracking Effect (effective in participants and speaker tracking mode), Track Sense (effective in person tracking mode), Lamp Intensity and OSD Mirror settings.

**Audio**: Enable or Disable the Audio (when enabled, you can set the Audio PC Mono to on or off).

## **6.8 INFORMATION**

When in main menu page, move the cursor to [Information] and press [HOME] key to confirm to enter the information page to check the product information as shown in below figure.

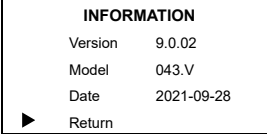

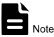

The above information is for reference only, please refer to the real product for the actual specification.

## **6.9 RESTORE DEFAULT**

When in main menu page, move the cursor to [Restore Default] and press [HOME] key to confirm to enter the restore default page as shown in below figure.

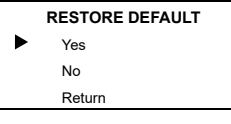

**Yes**: Select to restore the factory settings.

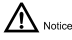

Press [HOME] key to confirm, all parameters will be restored to factory setting, including IR Remote Address. **No**: Cancel to restore the factory settings.

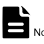

GUI menu and parameters are subject to change without notice.

## **7 Maintenance and Troubleshooting**

## **Camera Maintains**

- Use soft cloth to clean camera cover.
- Please use the soft dry cloth to clean the lens. If the camera is very dirty, clean it with diluted neuter detergent. Do not use any type of solvents, which may damage the surface.

## **Unqualified Application**

- $\bullet$  Do not shooting extreme bright object for a long time, such as sunlight, etc.
- $\bullet$  Do not operating in unstable lighting conditions, otherwise image will be flickering.
- $\bullet$  Do not operating close to powerful electromagnetic radiation, such as TV or radio transmitters, etc.

## **Troubleshooting**

## **Image**

- $\bullet$  Image jitters when the camera lens at maximum multiple
- 1) Check that the camera installation is stable.
- 2) Check that any vibrating machinery or object near the camera.

## **Control**

- Remote control does not work
- 1) Check and replace with new batteries.
- 2) Check that the camera is in normal working mode.
- 3) Check the address key of remote control can match the camera.

079.79.1101126\_V1.0